## Πώς θα αντιγράψω μια υπάρχουσα καταχώρηση μετάδοσης/καταγραφής;

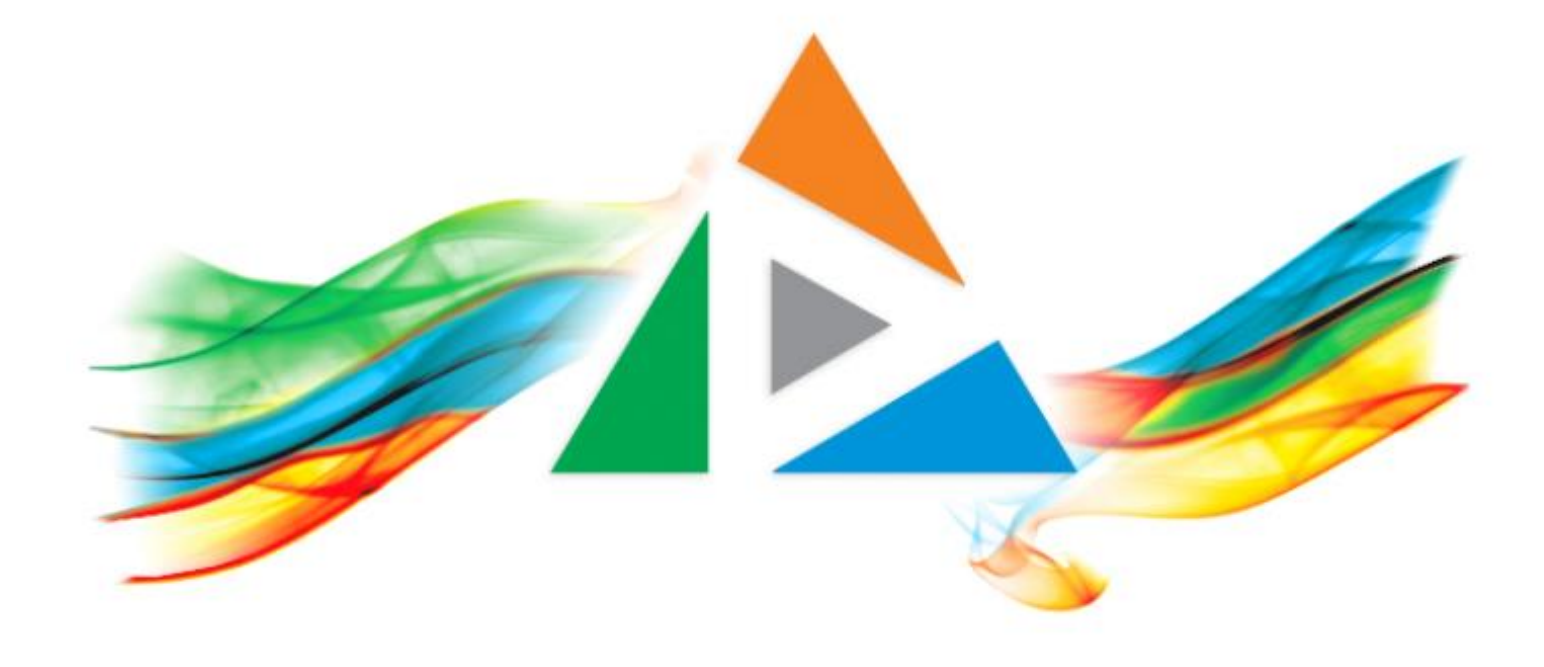

## OpenDelos

Πλατφόρμα διαχείρισης και διάθεσης πολυμορφικού εκπαιδευτικού περιεχομένου

*MAGETE ΠΕΡΙΣΣΟΤΕΡΑ* 

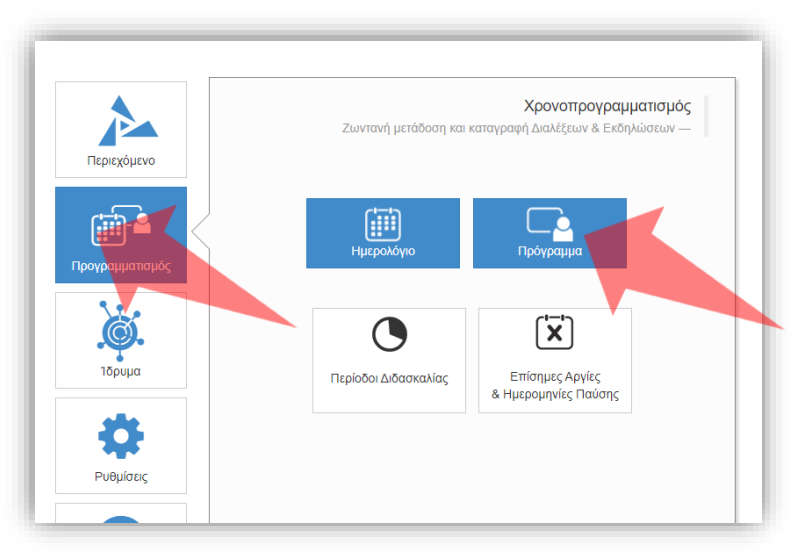

1. Επιλέξτε «Προγραμματισμό» και στη συνέχεια «Πρόγραμμα».

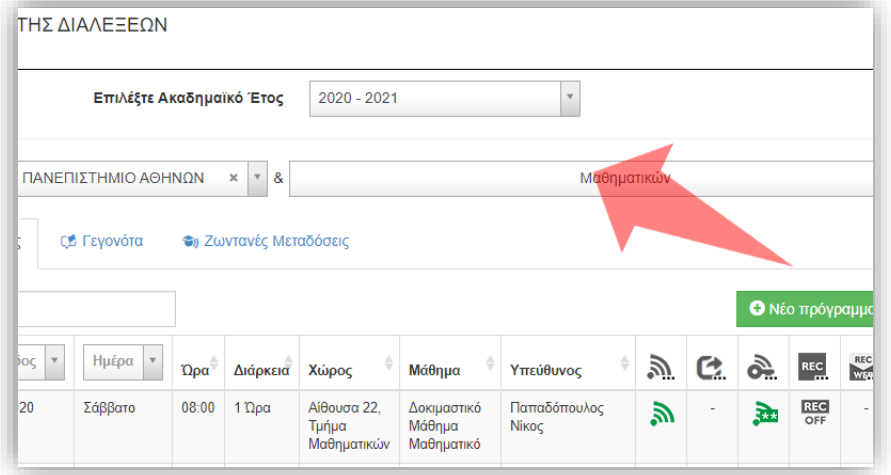

2. Επιλέξτε το Τμήμα αν είστε Διαχειριστής Τμημάτων.

### Αρχικά βήματα.

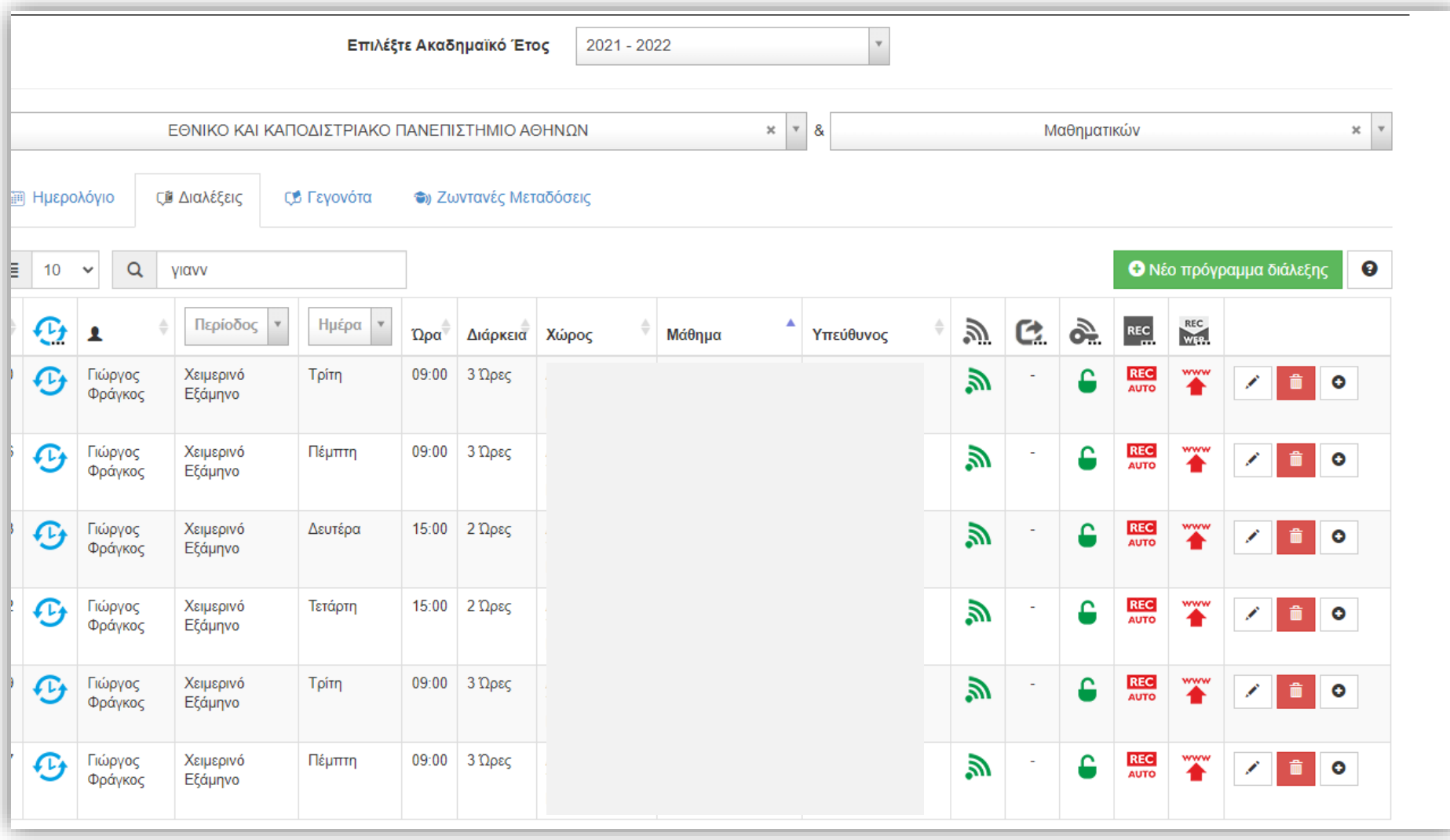

## Βήμα 1

Πρόσφατα προστέθηκε νέα λειτουργία αντιγραφής καταχώρησης μετάδοσης/καταγραφής από παλαιότερο Ακαδημαϊκό Έτος στο τρέχων. Επιπλέον στο τρέχων Ακαδημαϊκό έτος ο διαχειριστής μπορεί να αντιγράψει εύκολα μια καταχωρημένη μετάδοση σε μια νέα με ελαφρώς διαφορετικές παραμέτρους (όπως πχ μέρα).

### Για την αντιγραφή πατήστε στο πλήκτρο 'αντιγραφής προγραμματισμού'.

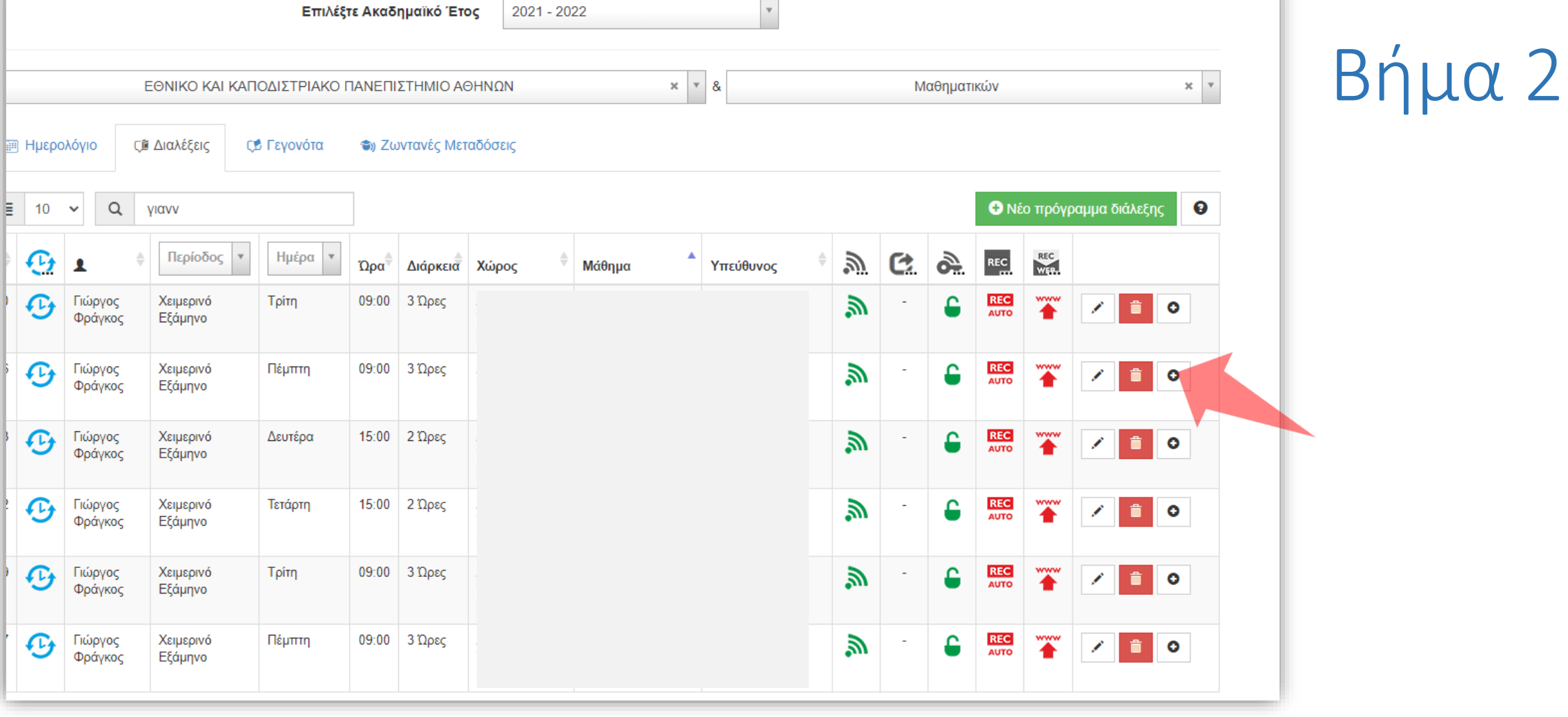

 $0.024000$ 

 $\overline{\phantom{a}}$ 

Εμφανίζεται το πλαίσιο διαλόγου για την επεξεργασία του νέας καταχώρησης προγραμματισμού. Αυτόματα έχουν κρατηθεί όλες οι παράμετροι προγραμματισμού (Μάθημα, Διδάσκων, Ημέρα, Ώρα, παράμετροι μετάδοσης) από την προηγούμενη καταχώρηση.

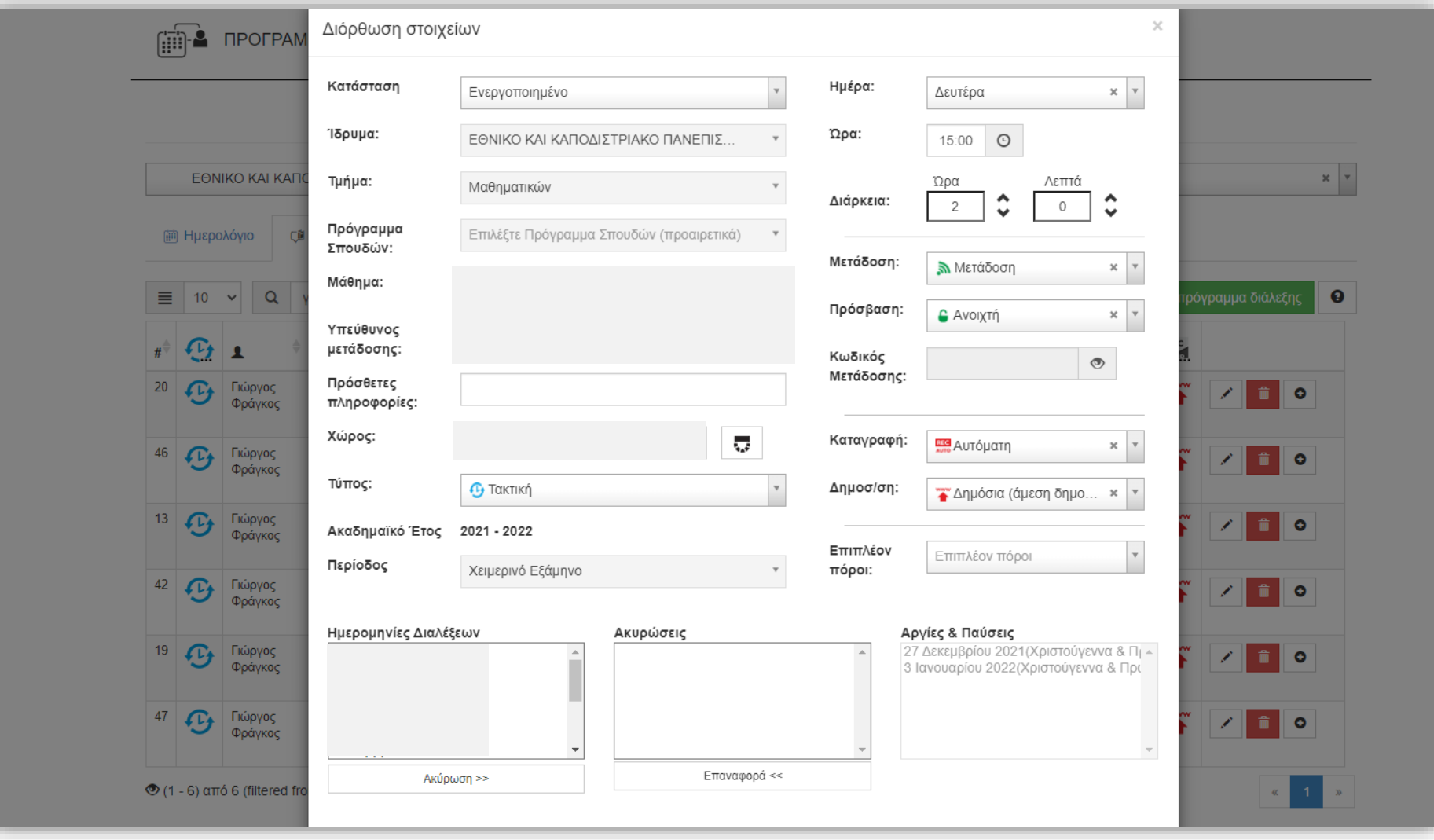

# Βήμα 3

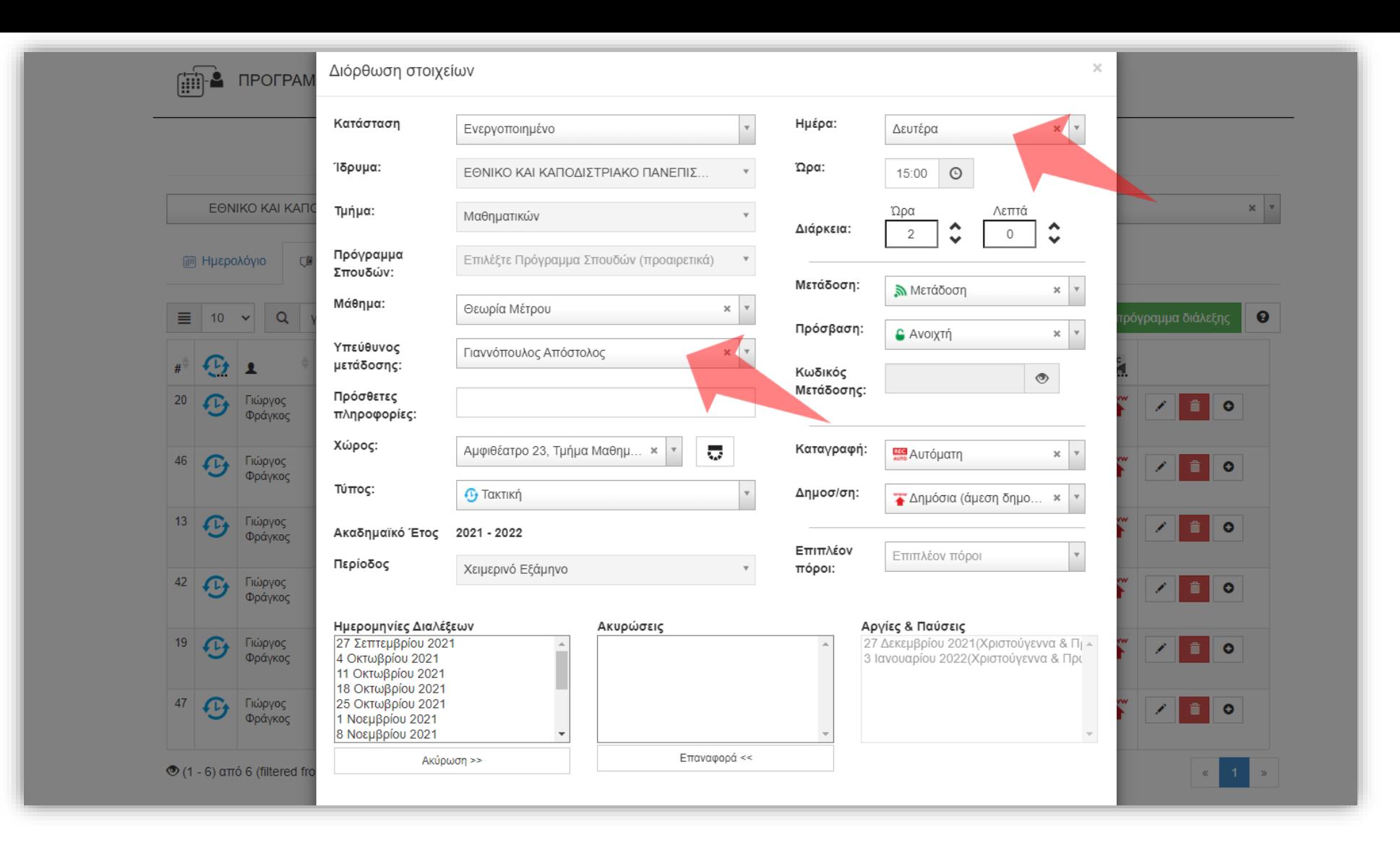

Βήμα 3

Εδώ μπορούμε να εισάγουμε μια νέα ημέρα προγραμματισμού για το ίδιο Μάθημα και Διδάσκοντα με τις ίδιες ρυθμίσεις προγραμματισμού. Εναλλακτικά μπορούμε να αλλάξουμε και τον Υπεύθυνο Μετάδοσης σε κάποιον συνδιδάσκοντα του ίδιου μαθήματος σε διαφορετική μέρα.

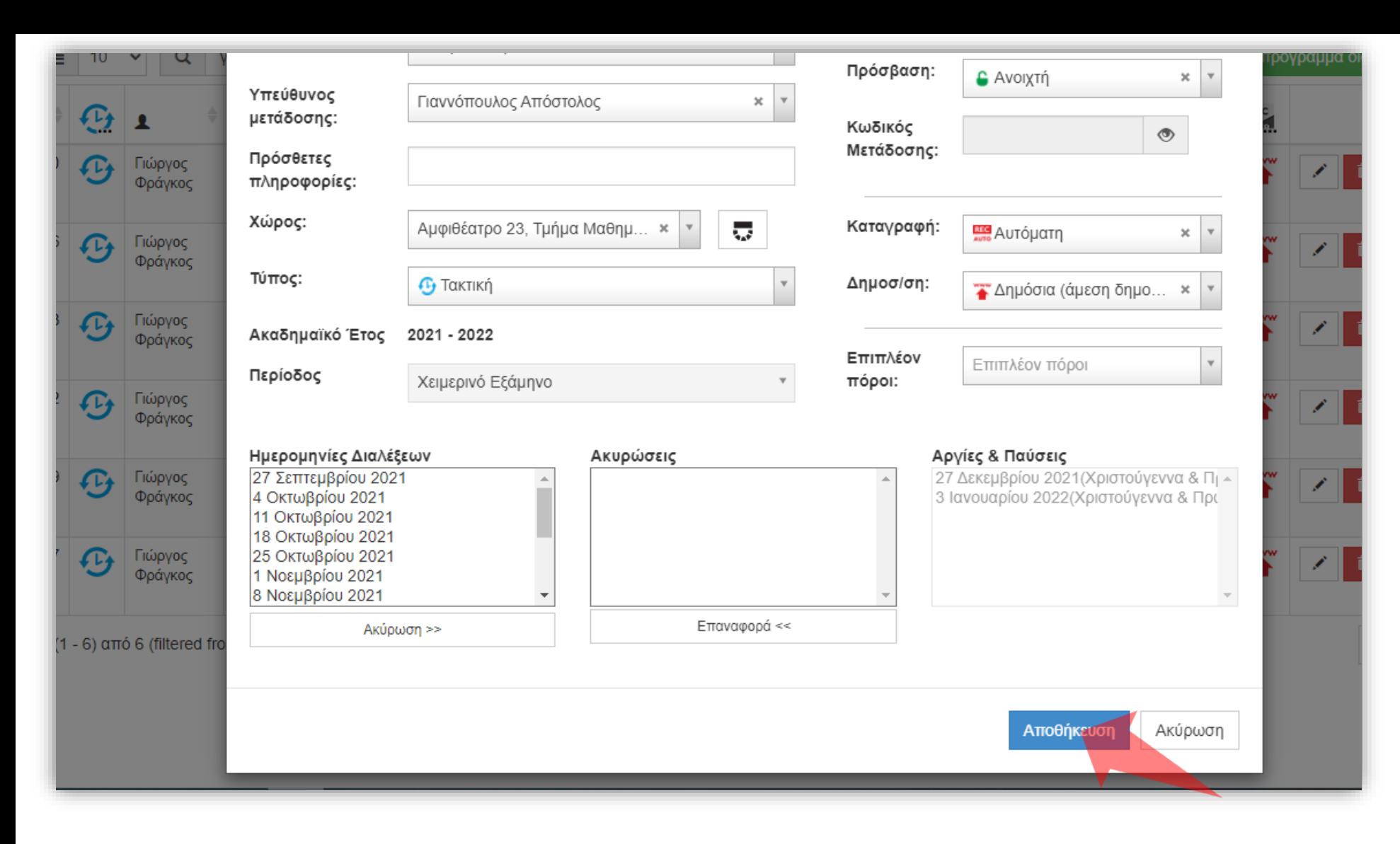

# Βήμα 4

#### Αφότου ολοκληρώσουμε τις αλλαγές πατάμε 'Αποθήκευση'.

Έχετε ολοκληρώσει την εκμάθηση λειτουργίας αντιγραφής (δημιουργίας κλώνου) μιας υπάρχουσας καταχώρησης μετάδοσης/καταγραφής σε μια νέα με ελαφρώς διαφορετικά στοιχεία προγραμματισμού.